## **Instructions to Access Your COVID-19 Results Using A Clean Start's Patient Portal**

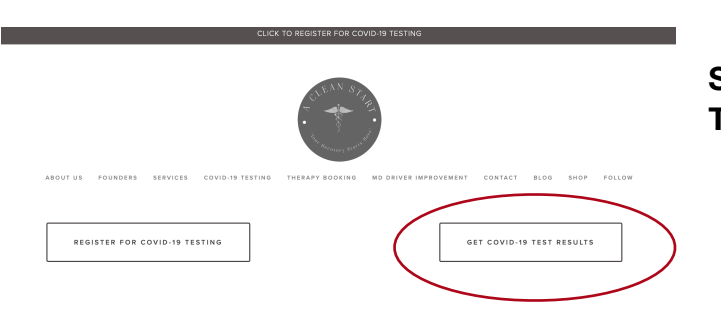

## **Step 1: Go to [acleanstartllc.com/covidtesting](http://acleanstartllc.com/covidtesting)**

**Step 2 : Select the "GET COVID-19 TEST RESULTS" button.**

**Patient Portal** 

**Step 3 : Enter your first name, last name and the email address you provided during your visit.** 

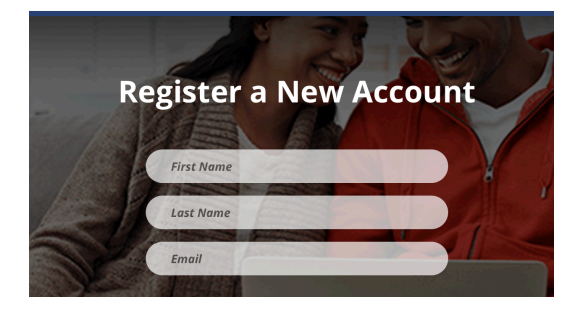

**Step 4: Check your email and click the link to finish creating your secure account.**

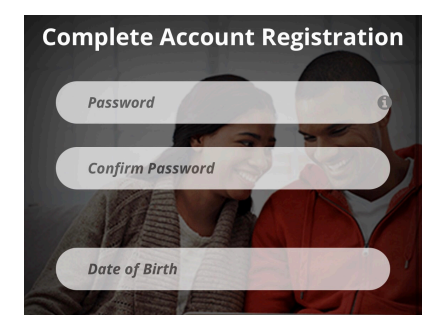

**Step 5: Create a password and enter your date of birth to complete your account registration.** 

**Step 6: Once you enter the Patient Portal, click on the "Records" tab and scroll down to select "Images" so you can view and/or print your results.**